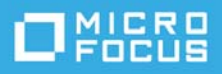

# **Detalhes da Versão do TeamWorks 18.2.1**

Março de 2020

O TeamWorks ajuda suas equipes a comunicar e colaborar com mais eficiência por meio de celulares, browsers da Web e do cliente de e-mail do Micro Focus GroupWise.

- ["Visão geral do produto" na página 1](#page-0-0)
- ["O que há de novo no TeamWorks 18" na página 1](#page-0-1)
- ["Notas da instalação" na página 2](#page-1-0)
- ["Problemas de instalação/upgrade" na página 2](#page-1-1)
- ["Problemas conhecidos" na página 2](#page-1-2)
- ["Documentação" na página 4](#page-3-0)
- ["Informações Legais" na página 5](#page-4-0)

#### <span id="page-0-0"></span>**Visão geral do produto**

Com o TeamWorks, as equipes da sua organização podem fazer o seguinte:

- Iniciar discussões baseadas no projeto e com foco na equipe
- Conduzir conversações em tempo real
- Compartilhar arquivos dinamicamente

#### <span id="page-0-1"></span>**O que há de novo no TeamWorks 18**

#### **Novidade na versão 18.2.1**

Além das correções de bug, o TeamWorks 18.2.1 inclui:

- Aprimoramentos na IU para o cliente da Web do TeamWorks
- Atualizações de OS e de segurança
- Atualizações de bibliotecas
- Um link para a comunidade [TeamWorks Idea Exchange](https://community.microfocus.com/t5/TeamWorks-Idea-Exchange/idb-p/TeamWorksIdeas) no cliente da Web do TeamWorks para os usuários e o administrador do TeamWorks (usuário admin)

#### **Novidade na versão 18.2**

Além das correções de bug, o TeamWorks 18.2 inclui:

- Suporte ao compartilhamento de arquivos em salas e à organização deles em pastas
- Suporte à edição colaborativa por meio de uma aplicação de Editor de Conteúdo da Micro Focus
- Suporte ao SLES 15 SP1
- Importantes atualizações na arquitetura
- IU nova ou reformulada para clientes da Web e móveis

#### **Novidade na versão 18.1.1**

Além das correções de bug, o TeamWorks 18.1.1 inclui:

- Suporte ao NetIQ Authentication Manager
- Bibliotecas atualizadas
- Interface do usuário atualizada
- Mais confiabilidade, capacidade de uso e acessibilidade

#### **Novidade na versão 18.1**

Além das correções de bug, o TeamWorks 18.1 inclui:

- Menção/Marcação de usuários para que sejam notificados a respeito das publicações
- Importantes atualizações na arquitetura
- Notificações por e-mail refinadas
- Suporte ao SLES 15
- Aprimoramentos de desempenho

## <span id="page-1-0"></span>**Notas da instalação**

Para a implantação bem-sucedida do TeamWorks, você precisa:

- 1. Ter um serviço DNS totalmente configurado na rede. Consulte [Problemas conhecidos](#page-1-2) a seguir.
- 2. Planejar a implantação usando o guia *TeamWorks 18.2.1 Planning Your TeamWorks Deployment—Best Practices* em conjunto com as [Planilhas de Planejamento do TeamWorks 18.](../../resources/tw-bp-planning-worksheet.xlsx)
- 3. Implantar o TeamWorks seguindo as instruções no *Guia do GroupWise TeamWorks 18.2.1: Instalação e Implantação*.

## <span id="page-1-1"></span>**Problemas de instalação/upgrade**

Não há problemas conhecidos de instalação/upgrade.

## <span id="page-1-2"></span>**Problemas conhecidos**

 **O HSTS Pode Causar Problemas de Acesso:** Ocasionalmente, os browsers bloqueiam o acesso ao TeamWorks com mensagens de erro que listam o HSTS (HTTP Strict Transport Security) como a causa. Por exemplo, um administrador deixa uma guia administrativa aberta por um longo período, e o browser exibe repentinamente uma mensagem de erro de HSTS e começa a bloquear o cliente da Web.

Isso não é um problema do cliente da Web do TeamWorks, mas acaba incomodando.

Veja a seguir algumas ações que podem ajudar a resolver problemas:

- Substitua o endereço IP da aplicação pelo nome DNS no URL de acesso ao utilitário de admin.
- Limpe o cache do browser e, em seguida, reinicie-o.
- Limpe ou desabilite as configurações do HSTS no browser.

Para obter ajuda, pesquise informações na Web sobre "como limpar ou desabilitar o HSTS".

- **Os Serviços DNS Devem Estar em Execução na Rede:** Antes de implantar o TeamWorks, é necessário ter um servidor DNS totalmente configurado em execução na rede para uso do TeamWorks. Do contrário, haverá falha na configuração inicial do sistema.
- **Os nomes DNS da Aplicação de Pesquisa e All-in-One Não Podem Começar com Número:** Durante a implantação inicial das aplicações de Pesquisa e All-in-One, se você inserir um nome DNS que comece com número, haverá falha na instalação da aplicação e ela deverá ser repetida.

A Micro Focus está trabalhando na resolução desse problema em uma atualização futura.

 **As Senhas de Usuários de Contas de Serviços Requerem Caracteres ASCII:** Durante a configuração inicial do serviço do TeamWorks, quando você define senhas para as contas de serviço do TeamWorks listadas a seguir, deve usar apenas caracteres ASCII para os seguintes usuários:

svcs-user svcs-admin

A Micro Focus está trabalhando na resolução desse problema em uma atualização futura.

 **Nome do Banco de Dados – Não Incluir Traço:** Se você incluir um traço no nome do banco de dados, ocorrerá uma falha na criação dele.

Desse modo, você deve usar o botão **Voltar** para retornar ao campo e mudar o nome.

 **Resolução do Bloqueio da Conta:** Se um usuário foi bloqueado em virtude de tentativas de login com falha, o administrador pode redefinir a senha e reiniciar o TeamWorks conforme [descrito neste TID.](https://support.microfocus.com/kb/doc.php?id=7023678)

Se preferir, o usuário poderá tentar novamente após 30 minutos.

A Micro Focus tem planos de implementar o Captcha para redefinir senhas em uma versão futura.

 **Os Usuários Não Podem se Autenticar:** Se os usuários não puderem se autenticar e se você vir entradas semelhantes aos erros a seguir no appserver.log, verifique o acesso ao banco de dados PostgreSQL. Verifique também o espaço livre no disco em /vastorage.

2017-07-10 11:08:41,789 WARN [http-nio-8443-exec-6] [org.hibernate.util.JDBCExceptionReporter] - SQL Error: 0, SQLState: 53100 2017-07-10 11:08:41,789 ERROR [http-nio-8443-exec-6] [org.hibernate.util.JDBCExceptionReporter] - ERROR: could not access status of transaction 0 Detail: Could not write to file "pg\_subtrans/000A" at offset 237568: No space left on device. 2017-07-10 11:08:41,790 ERROR [http-nio-8443-exec-6] [com.novell.teaming.module.authentication.impl.PlusAuthenticationProviderModul e] - Authentication failure for [mclark] org.springframework.dao.DataAccessResourceFailureException: Hibernate operation: could not get next sequence value; SQL [select nextval ('ss\_loginaudit\_id\_sequence')]; ERROR: could not access status of transaction 0 Detail: Could not write to file "pg\_subtrans/000A" at offset 237568: No space left on device.; nested exception is org.postgresql.util.PSQLException: ERROR: could not access status of transaction 0 Detail: Could not write to file "pg\_subtrans/000A" at offset 237568: No space left on device.

- **Uploads de Arquivos Anexados Limitações de Nome:** Para o cliente da Web do TeamWorks, haverá falha no upload de um anexo se o nome de arquivo incluir qualquer um dos seguintes itens:
	- $\bullet$  Cerquilha ou hashtag (#)
	- Acento Circunflexo (^)
	- $\triangleleft$  E Comercial (&)
	- Barra (/) (apenas Macintosh, porque os nomes de arquivo do Windows não podem incluir esse sinal)
- **Certificados Autoassinados Não Suportados:** Não é permitido usar certificados autoassinados da aplicação para proteger as conexões dela. Por exemplo, não é possível estabelecer as conexões seguras necessárias entre as aplicações do TeamWorks e do Editor de Conteúdo usando certificados autoassinados. Em vez disso, são necessários certificados emitidos por uma Autoridade de Certificação reconhecida pelo setor.
- **Problemas de Conexão do Editor de Conteúdo:** Há dois problemas de conexão conhecidos:
	- **O documento torna-se inativo:** Se a conexão entre o TeamWorks e o Editor de Conteúdo for interrompida, o documento que estiver sendo editado ficará esmaecido e nenhuma edição será possível. Em geral, isso pode ser resolvido ao clicar no botão Voltar do browser duas ou três vezes.
	- **Falha ao carregar o documento:** Se o TeamWorks registrar uma conexão ativa com o Editor de Conteúdo quando o editor estiver, na verdade, indisponível, o TeamWorks exibirá a opção **Editar** erroneamente. No entanto, haverá falha ao carregar o documento, e uma mensagem de erro será exibida. Se você clicar no botão Voltar do browser, a área de trabalho de Arquivos e Pastas será recarregada.

## <span id="page-3-0"></span>**Documentação**

A documentação do TeamWorks está publicada [aqui](https://www.novell.com/documentation/teamworks-18) (https://www.novell.com/documentation/teamworks-18).

## <span id="page-4-0"></span>**Informações Legais**

Para saber mais sobre informações legais, marcas registradas, isenções de responsabilidade, garantias, exportação e outras restrições de uso, direitos restritos do Governo dos EUA, política de patente e conformidade com FIPS, consulte [https://www.novell.com/company/legal/](https://www.microfocus.com/about/legal/).

#### **Copyright © 2017 – 2020 Micro Focus ou uma de suas afiliadas.**